**Allianz (ii)**<br>FirmenOnline Basisschulung<br>Das Arbeitgeber-Portal -<br>Mitarbeiter einfach und<br>überall informieren Mitarbeiter einfach und überall informieren

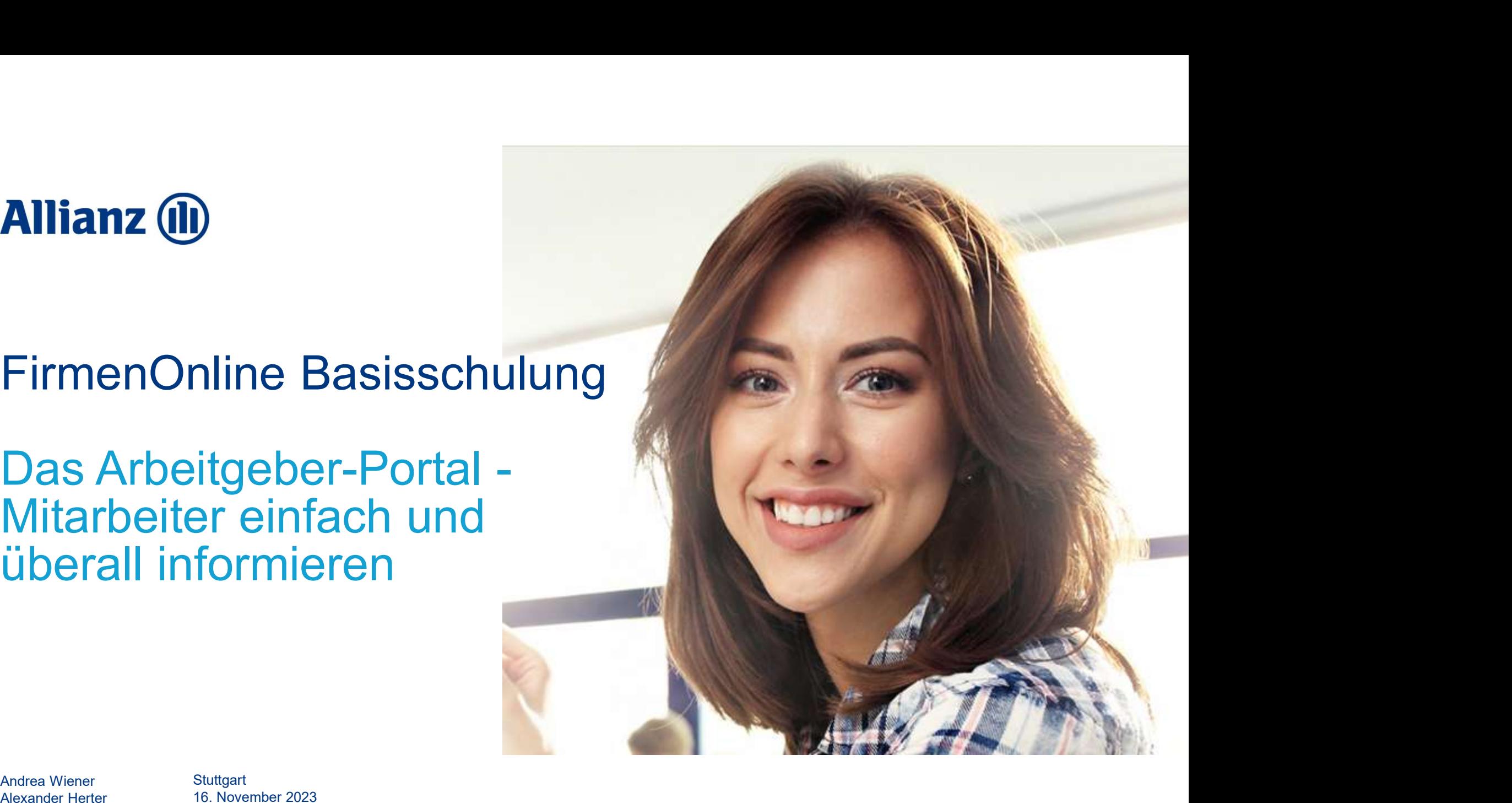

Alexander Herter

**Stuttgart** 16. November 2023

**Allianz** (ii)

# Agenda

- **Agenda**<br>1. Mit dem Arbeitnehmer-Portal informieren<br>2. Einrichtung eines Arbeitnehmer-Portals<br>- Link zum Konfigurator 2. Einrichtung eines Arbeitnehmer-Portal informieren<br>2. Einrichtung eines Arbeitnehmer-Portals<br>- Link zum Konfigurator<br>- Hinweise zum Datenschutz und Impressum **3. Live-Demo:**<br>3. Linichtung eines Arbeitnehmer-Portals<br>3. Live-Demo:<br>3. Live-Demo:<br>5. Live-Demo:<br>6. Live-Demo:<br>6. Live-Demo:<br>6. Live-Demo:<br>6. Live-Demo:<br>6. Configuration eines Arbeitnehmer-Portals<br>6. Configuration eines
- -
	-

- 
- 
- -
- 1. Mit dem Arbeitnehmer-Portal informieren<br>2. Einrichtung eines Arbeitnehmer-Portals<br>- Link zum Konfigurator<br>- Hinweise zum Datenschutz und Impressum<br>3. Live-Demo:<br>- Konfiguration eines Arbeitnehmer-Portals<br>- Gestaltungsmö 2. Einrichtung eines Arbeitnehmer-Portals<br>
- Link zum Konfigurator<br>
- Hinweise zum Datenschutz und Impressum<br>
3. Live-Demo:<br>
- Konfiguration eines Arbeitnehmer-Portals<br>
- Gestaltungsmöglichkeiten<br>
4. Übermittlung an den Ar
- 

### ARBEITNEHMER-PORTAL

# Mit dem Arbeitnehmer-Portal informieren ARBEITNEHMER-PORTAL<br> **Mit dem Arbeitnehmer-Portal informier**<br>
Voll flexibel und bestens informiert<br>
• Zeitgemäße und firmenindividuelle Arbeitnehmeransprache<br>
• Mitarbeiter einfach und überall über die Betriebsrente inform ARBEITNEHMER-PORTAL<br> **Mit dem Arbeitnehmer-Portal informieren**<br>
• Zeitgemäße und firmenindividuelle Arbeithehmeransprache<br>• Mitarbeiter einfach und überall über die Betriebsrente informieren<br>• Dank Multi-Device-Fähigkeit v ARBEITNEHMER-PORTAL<br> **Wilt dem Arbeitnehmer-Portal inform**<br>
• Voll flexibel und bestens informiert<br>
• Mitarbeiter einfach und überall über die Betriebsrente informieren<br>
• Dank Multi-Device-Fähigkeit von Smartphone, Tablet FREELTNEHMER-PORTAL<br>
• Zeitgemäße und bestens informiert<br>
• Zeitgemäße und firmenindividuelle Arbeithehmeransprache<br>
• Mitarbeiter einfach und überall über die Betriebsrente informieren<br>
• Dank Multi-Device-Fähigkeit von S **ARBEITNEHMER-PORTAL<br>
Mit dem Arbeitnehmer-Portal inform<br>
• Zeitgemäße und firmenindividuelle Arbeitnehmeransprache<br>
• Mitarbeiter einfach und überall über die Betriebsrente informieren<br>
• Dank Multi-Device-Fähigkeit von S** Mit dem Arbeitnehmer-Portal<br>
• Zeitgemäße und firmenindividuelle Arbeitnehmeransprache<br>
• Mitarbeiter einfach und überall über die Betriebsrente informieren<br>
• Dank Multi-Device-Fähigkeit von Smartphone, Tablet oder PC aus

# Voll flexibel und bestens informiert

- 
- 
- voll flexibel und bestens informiert<br>
 Zeitgemäße und firmenindividuelle Arbeitnehmeransprache<br>
 Mitarbeiter einfach und überall über die Betriebsrente informieren<br>
 Dank Multi-Device-Fähigkeit von Smartphone, Tablet od

# Entscheidungshilfe und Beratung

- 
- 
- 

# Einrichtung des Arbeitnehmer-Portals

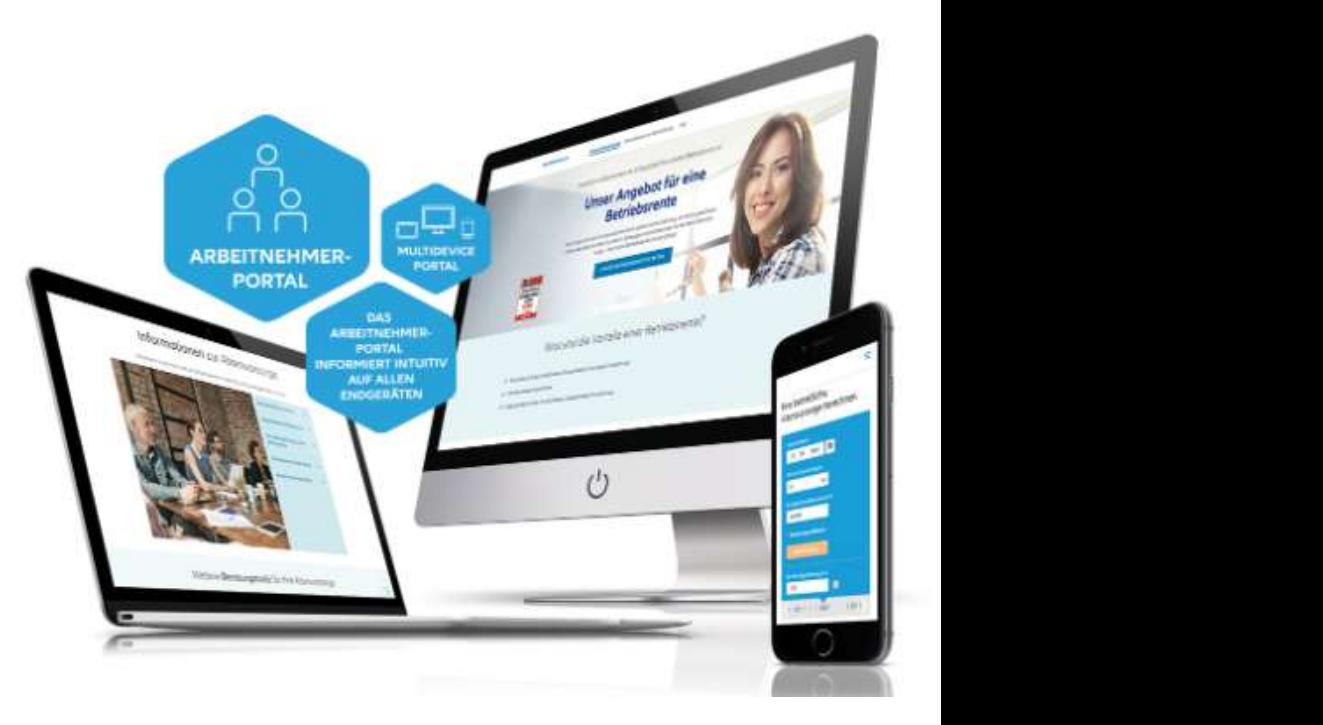

# **Allianz** (il)

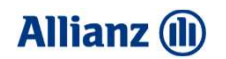

4

# Einrichtung eines Arbeitnehmer-Portals

Die Einrichtung eines Arbeitnehmer-Portals funktioniert ganz einfach in wenigen Schritten über den Konfigurator.

 $\rightarrow$  Zum Konfigurator

Den Link finden Sie außerdem in Ihren Vertriebsportalen

- → AmisOnline
- $\rightarrow$  Maklerportal

### EINRICHTUNG EINES ARBEITNEHMER-PORTALS

 $\begin{pmatrix} 1 \\ 0 \end{pmatrix}$ 

# **Allianz (II)**

# Hinweise zum Datenschutz

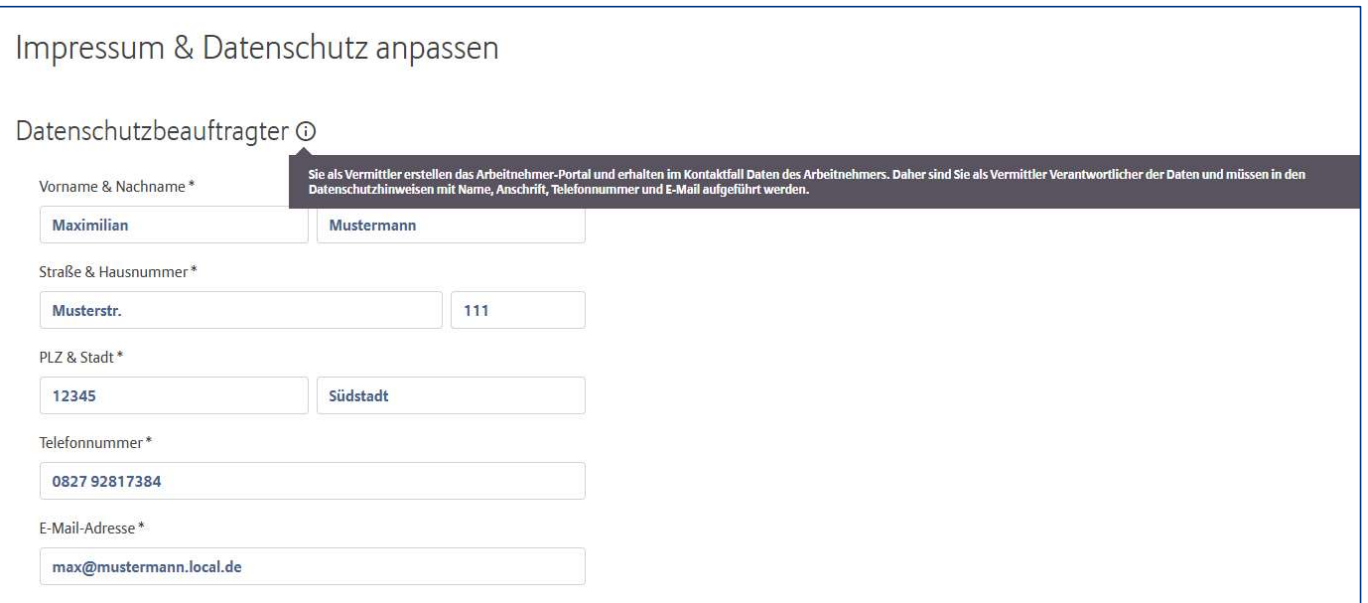

Datenschutzbeauftragter bzw. Verantwortlicher für die Daten kann auch eine juristische Person sein (z.B.: Commerzbank, Maklerhaus GmbH etc.)

### EINRICHTUNG EINES ARBEITNEHMER-PORTALS

# **Allianz** (ii)

# Hinweise zum Impressum

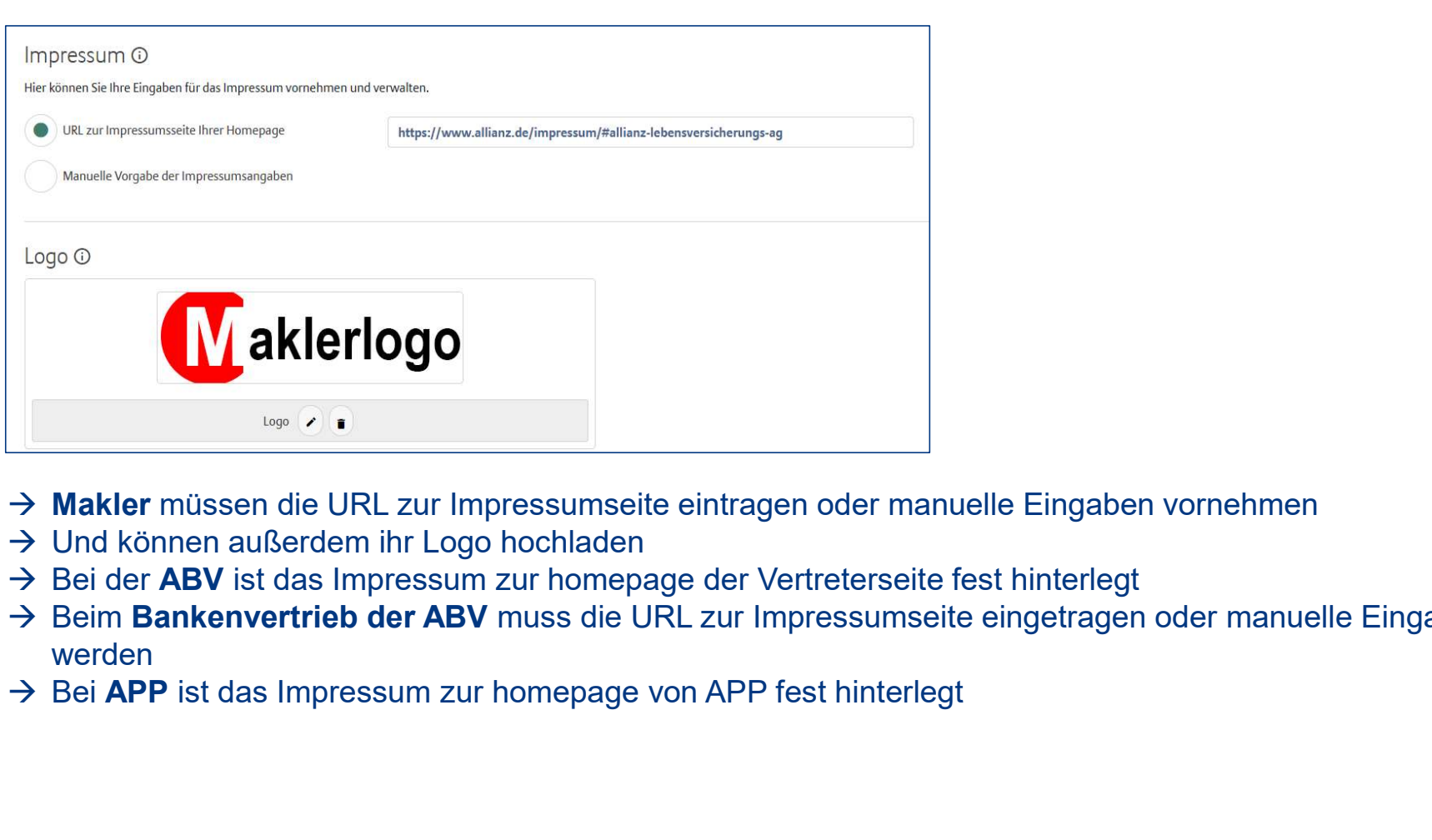

- → Makler müssen die URL zur Impressumseite eintragen oder manuelle Eingaben vornehmen
- → Und können außerdem ihr Logo hochladen
- 
- → Beim Bankenvertrieb der ABV muss die URL zur Impressumseite eingetragen oder manuelle Eingaben vorgenommen werden
- 

# **Allianz (II)**

# Zustimmung vom Arbeitgeber einholen ARBEITNEHMER-PORTAL – ÜBERMITTLUNG AN DEN ARBEITGEBER<br>Zustimmen/Portal – Übermittlung an den arbeitgeber<br>Zustimmung vom Arbeitgeber einholen

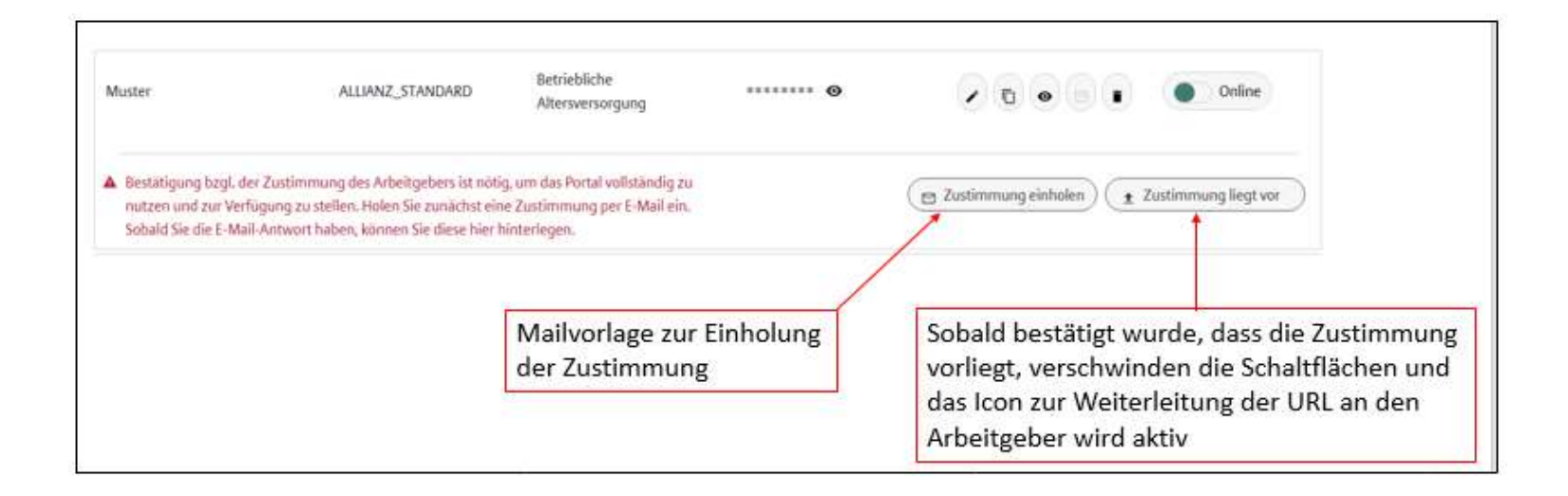

- $\rightarrow$  Sobald die Zustimmung vorliegt, kann außerdem das (bis zu diesem Zeitpunkt) verpflichtendes Passwort entfernt werden, wenn der Arbeitgeber keinen Passwortschutz möchte.
- → Der Zustimmungsbutton ist außerdem für die Steuerung der Funktionen für das Passwort und das Weiterleitungs-Icon zuständig.
- $\rightarrow$  Zu Nachweiszwecken legen Sie bitte die Zustimmung des Arbeitgebers in Ihren Unterlagen ab!

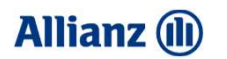

# Übermittlung des Arbeitnehmer-Portals an den Arbeitgeber ARBEITNEHMER-PORTAL – ÜBERMITTLUNG AN DEN ARBEITGEBER<br>Übermittlung des Arbeitnehmer-Portals

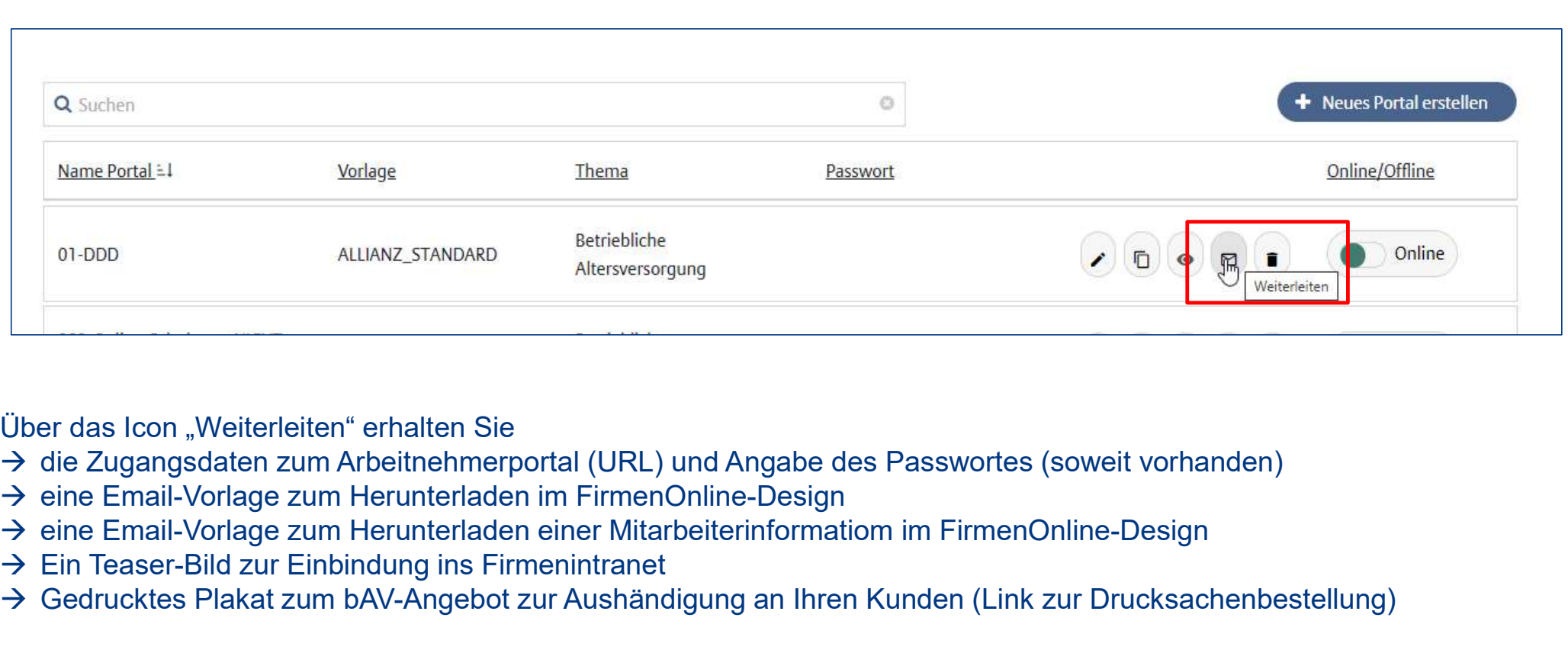

Über das Icon "Weiterleiten" erhalten Sie

- $\rightarrow$  die Zugangsdaten zum Arbeitnehmerportal (URL) und Angabe des Passwortes (soweit vorhanden)
- $\rightarrow$  eine Email-Vorlage zum Herunterladen im FirmenOnline-Design
- 
- $\rightarrow$  Ein Teaser-Bild zur Einbindung ins Firmenintranet
- Gedrucktes Plakat zum bAV-Angebot zur Aushändigung an Ihren Kunden (Link zur Drucksachenbestellung)

# **Allianz (II)**

# Wo finde ich Informationen?

In Ihren Vertriebsportalen (auf der Landingpage und den vertiefenden Informationen)

- $\rightarrow$  AmisOnline
- $\rightarrow$  Maklerportal
- Auf der Landingpage von FirmenOnline
- → www.firmenonline.de

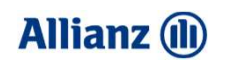

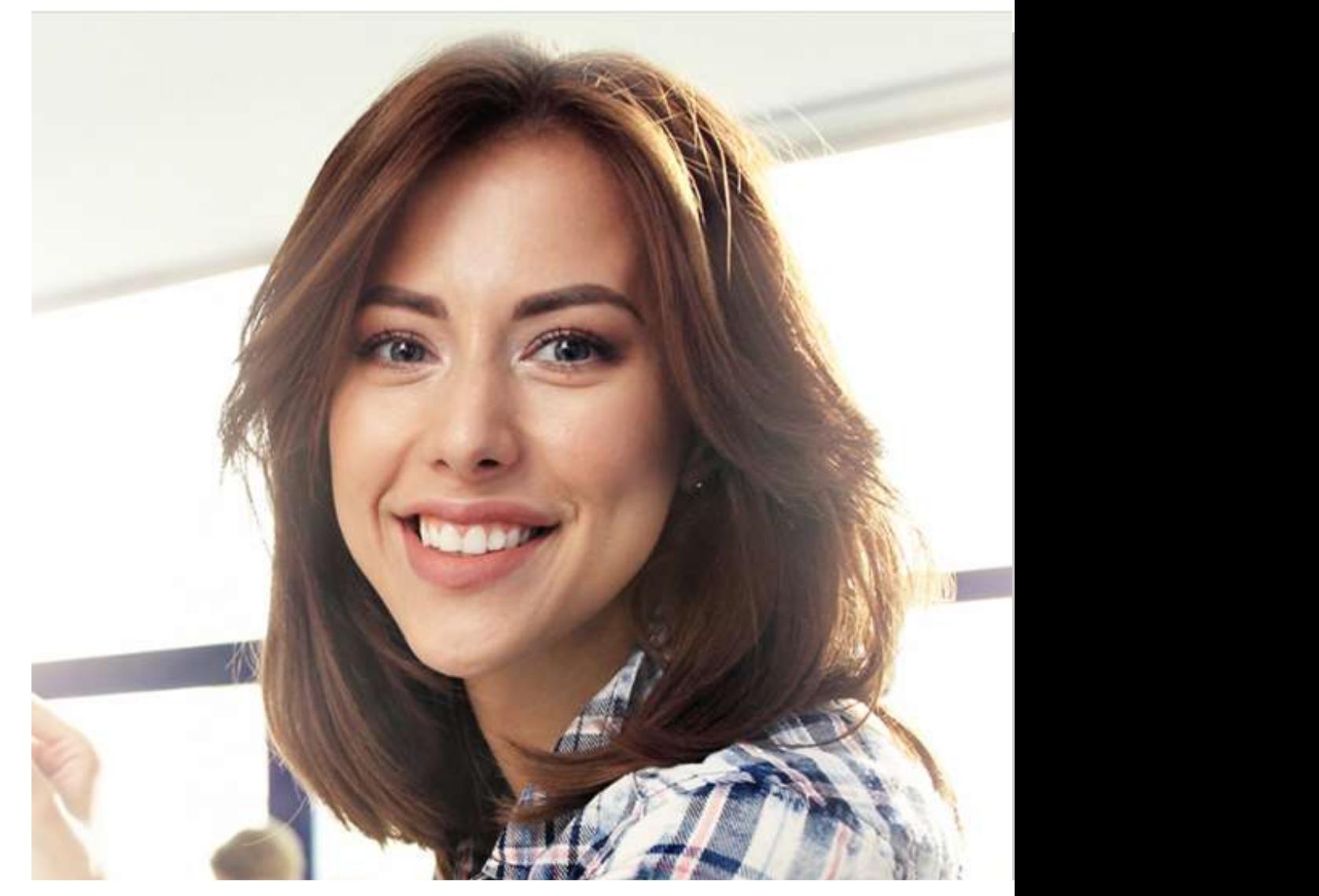

# Ihre Fragen